Quick-Start Protocol July 2016

## QIAamp® 96 Virus QIAcube® HT Kit

This protocol is for use with QIAcube HT Prep Manager software. If you are using QIAcube HT 4.17 software, download the corresponding protocol at www.qiagen.com/HB-1569.

## Further information

- *QIAamp 96 Virus QIAcube HT Handbook:* www.qiagen.com/HB-2160
- Safety Data Sheets: www.aiaaen.com/safety
- **Technical assistance: support.giagen.com**

## Notes before starting

- This protocol is for the purification of viral nucleic acids from fluid samples using the QIAamp 96 Virus QIAcube HT Kit and QIAcube HT Prep Manager software.
- See the kit handbook for information on handling various sample types.
- Prepare Buffers ACB, AW1, AW2 and carrier RNA according to the instructions in the *QIAamp 96 Virus QIAcube HT Handbook*.
- Prepare a mixture of Buffer ACL, carrier RNA and internal control (if applicable) immediately before starting the run according to Table 1.
- 1. Start the QIAcube HT Prep Manager software. Click on the **Home** icon in the main toolbar to access the Home screen.
- 2. Select QIAamp 96 Virus from the Create Experiment list. Follow the instructions in the wizard and fill in all required fields.
- 3. In the Setup step, select Sample type and Pre-treatment for documentation.
- 4. Select the protocol: QIAamp virus protocol (including lysis) or QIAamp virus off-board lysis protocol (without lysis). For information about optional steps and advanced options see the kit handbook.

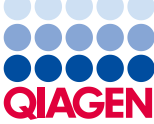

Sample to Insight

- 5. Define samples in the Labware selection step.
- 6. Arrange samples to the output plate in the **Assignment** step. Note: The instrument must be switched on and connected to the software before entering the Worktable step.
- 7. Follow the instructions for loading the worktable.
- 8. Add the volume of sample indicated in the Worktable step to the selected S-Block wells.
- 9. Save the experiment by clicking the **Save** button in the button bar.
- 10. Click the **Start** run button to start the run.

Important: If the optional Vacuum performance check has been selected, the software will show a dialog that needs to be confirmed after defined vacuum steps.

11.When the protocol is complete, cover the elution plate (EMTR) with the lid and remove it from the elution chamber.

Note: If using Top Elute fluid, there may be 2 liquid phases in the elution microtubes. Top Elute fluid will be the top layer over the elution buffer.

- 12.Create a report (if required).
- 13.Follow the cleaning procedure.

Table 1. Buffer ACL mixture preparation.

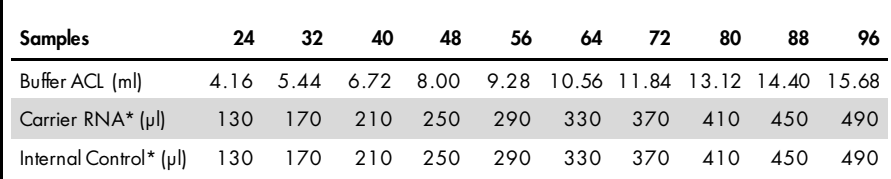

\* If you are not using the IC or Carrier RNA then use RNase-free water instead.

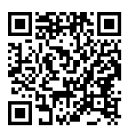

Scan QR code for handbook.

For up-to-date licensing information and product-specific disclaimers, see the respective QIAGEN kit handbook or user manual.

Trademarks: QIAGEN®, QIAamp®, QIAcube®, Sample to Insight ® (QIAGEN Group). © 2016 QIAGEN, all rights reserved. 1103025 07/2016 HB-2161-001